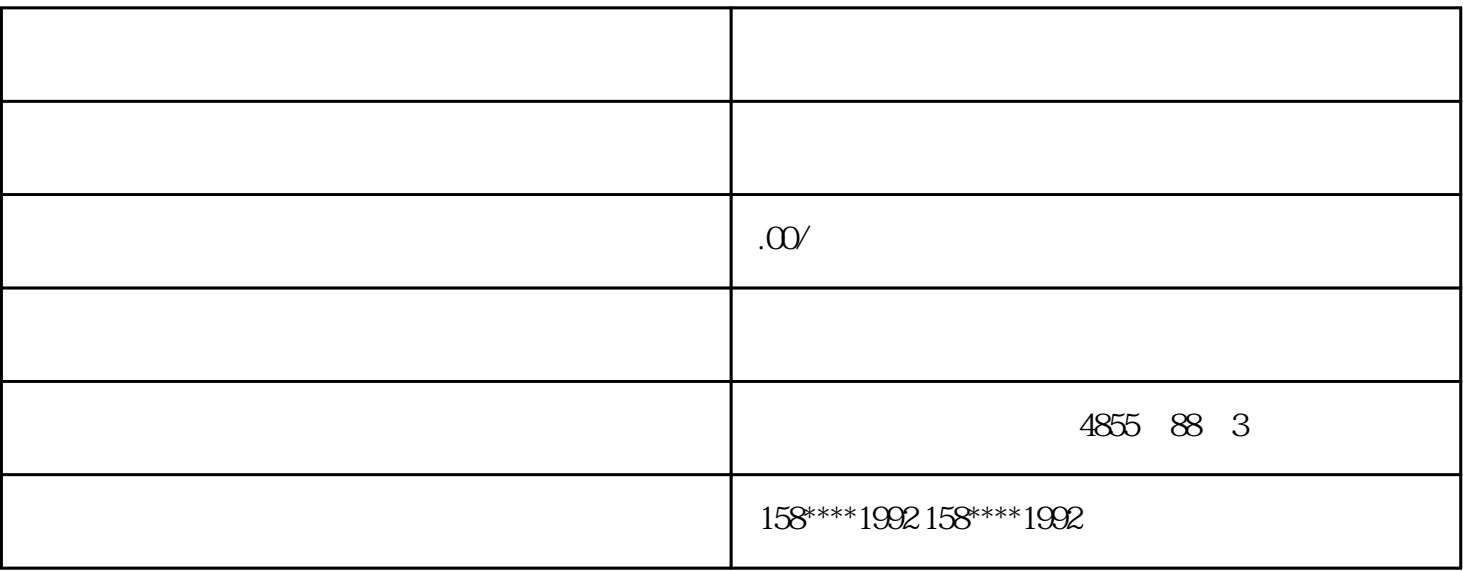

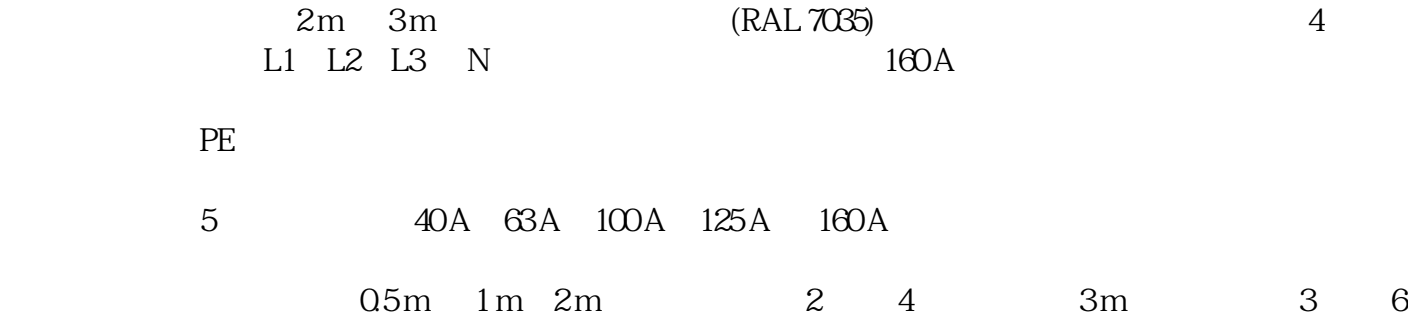

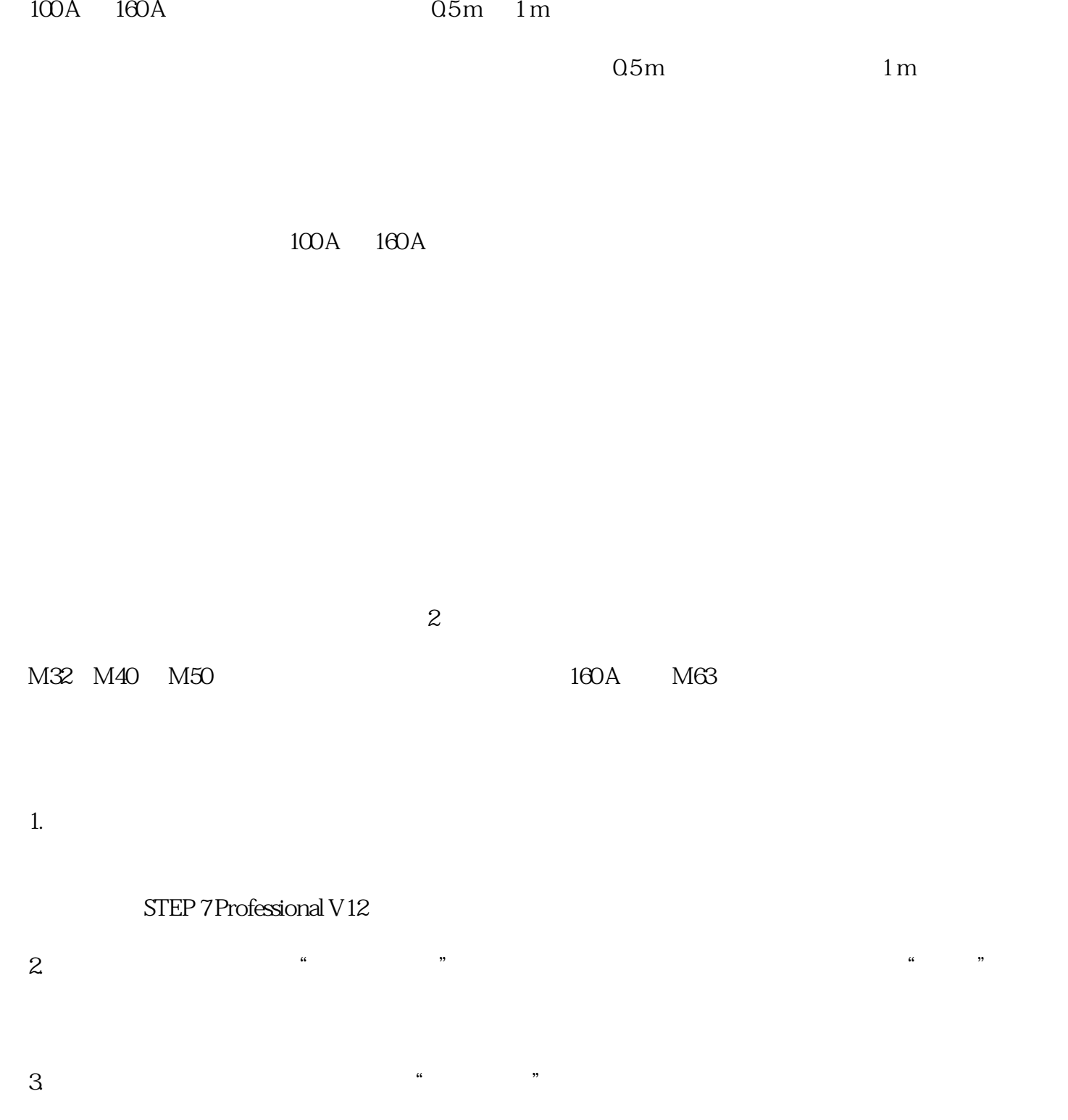

 $4 \,$ 

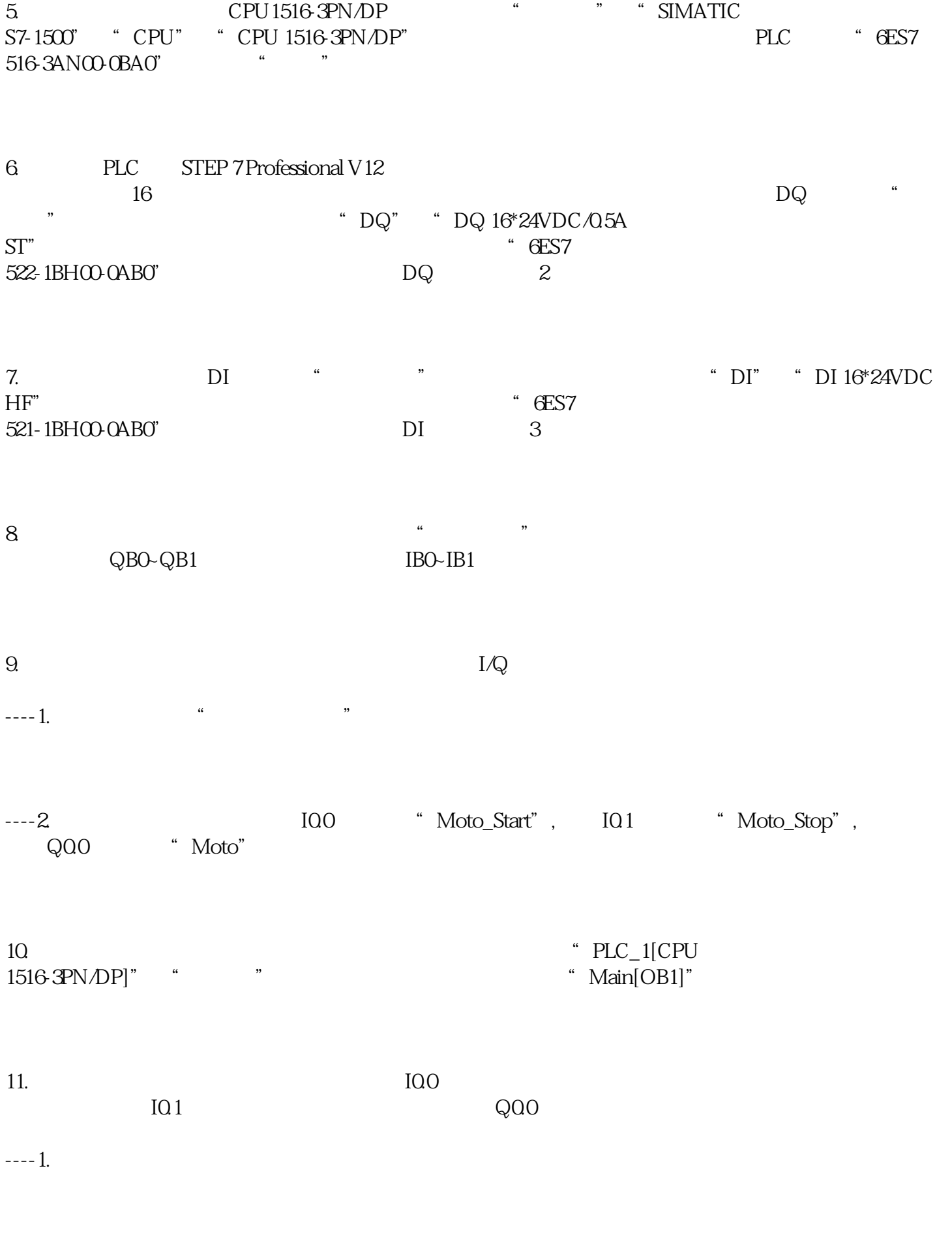

 $---2$ .

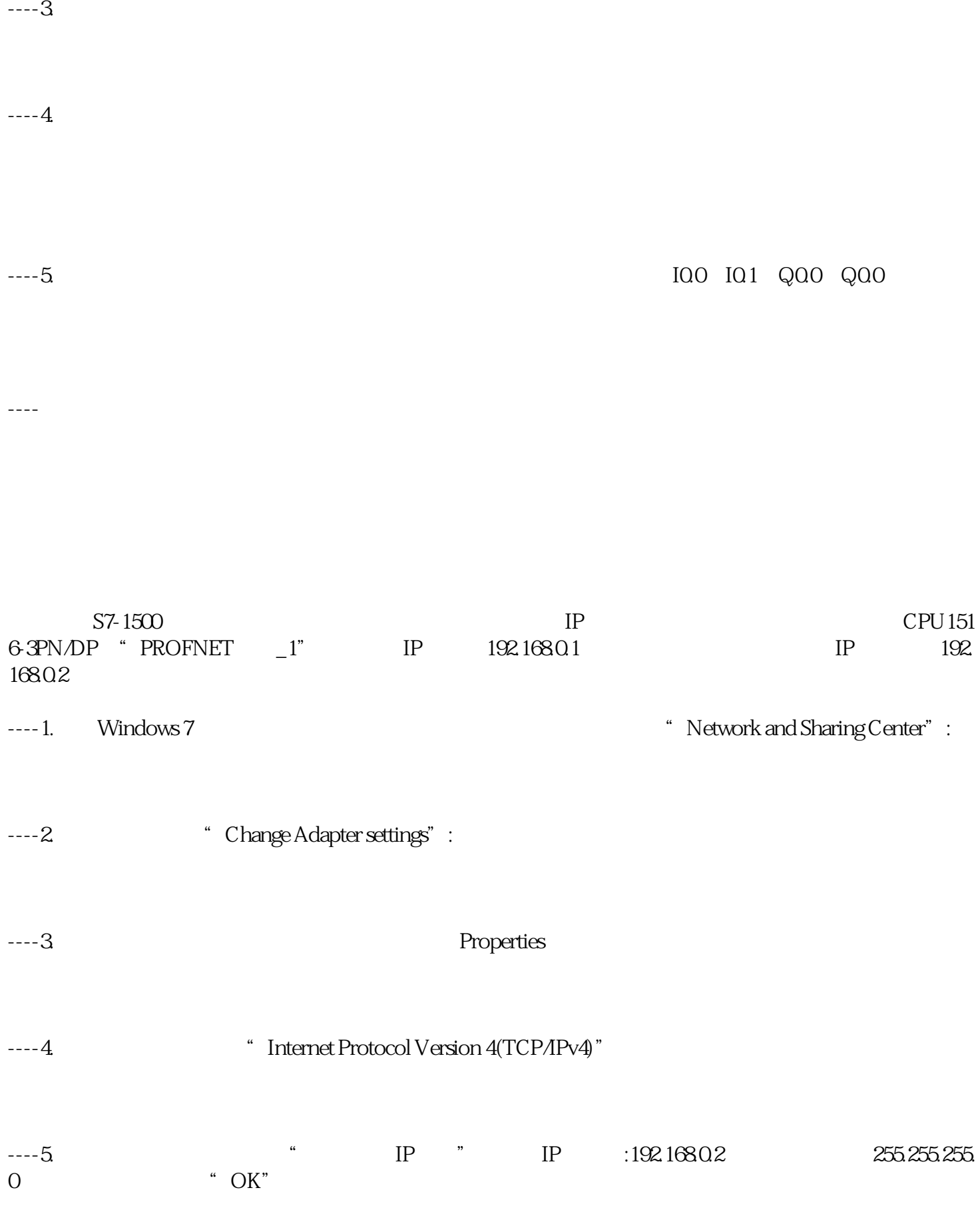

STEP 7 Professional V12

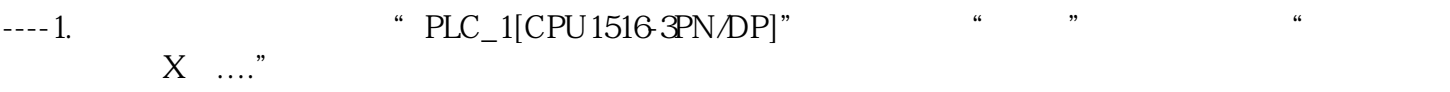

 $---2$  "

--------a. " $PG/PC$  " " $PNAE$ "

--------b. "PG/PC "

-------C.<sup>a</sup> <sup>#</sup>  $\cdot$  <sup>#</sup>  $\cdot$  1X1  $\cdot$  <sup>\*</sup>

----如果CPU1516-3PN/DP没有出现在"目标子网的兼容设备"窗口中,请您再勾选"显示所有兼容的设 备"

----CPU1516-3PN/DP出现在"目标子网的兼容设备"窗口中后,我们就可以直接点击"下载"按钮执行

调试PLC

此项目中的IO功能如下表所示:

Motor\_Start

I0.0

Motor\_Stop

I0.1

Motor

 $Q<sub>0</sub>$ 

(1)  $PLC$  RUN

 $(2)$  IO.0  $\sqrt{2}$ (3)  $IQ1$   $Q00$ 

electric plus and plus and plus and plus and plus and plus and plus and plus and plus and plus and plus and plus and plus and plus and plus and plus and plus and plus and plus and plus a

----(1)软件中点击"监控与强制表"->"添加新监控表"  $--- 2$  $\overline{a}$  is a set of  $\overline{a}$  is a set of  $\overline{a}$  is a set of  $\overline{a}$  is a set of  $\overline{a}$ 

 $---3$ 

---- $4$ 

---- $1$ 

 $--- 2$ 

 $---3$  IO.0  $100$ 

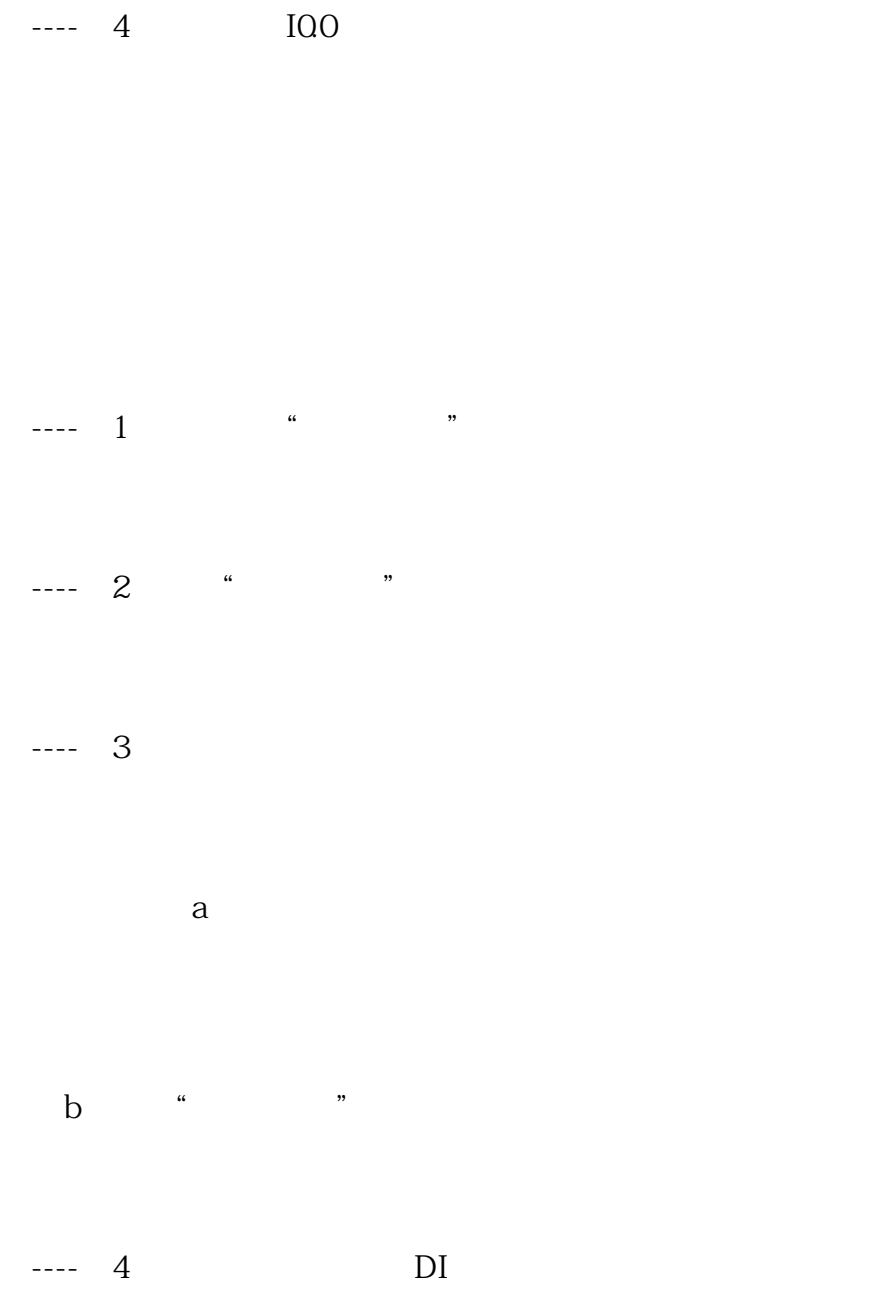